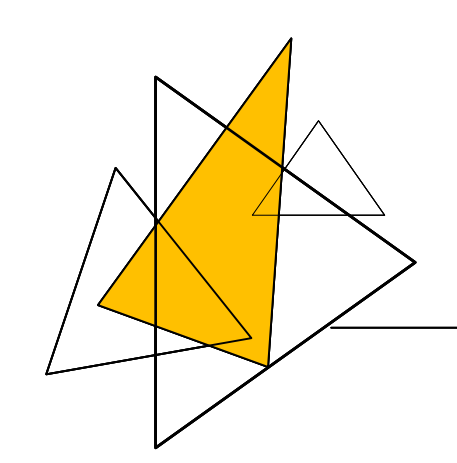

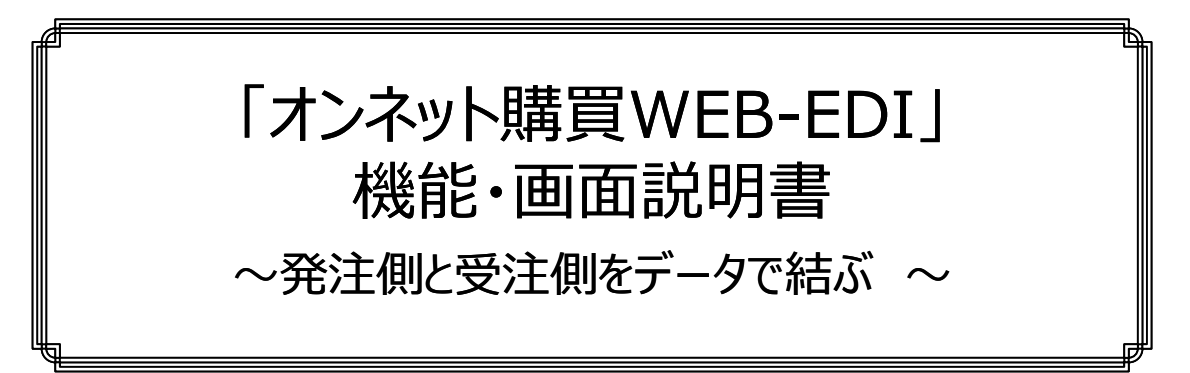

株式会社オンネット・システムズ

2024.01.21 初版

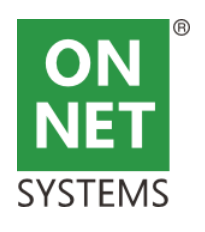

■はじめに

# ●「オンネット購買」とWEB-EDIの関連

・「オンネット購買」は、化学メーカーの原材料購買、研究所の機材、試薬購買、病院購買などに使われています。

・その中で、発注書の自動FAX、検収通知書支払い、などは、業務効率化に大きく貢献してきました。

・現在、「オンネット購買」の業務プロセスは、確立しています。大きく①購入依頼、②発注、③請け確認、④受領、⑤検収、⑥支払いの流れです。

・そのプロセスの中で、②から⑥までの業務機能が、発注先と関連しています。そこで、一般化したWEB技術を使い、「購買WEB-EDI」のシステムを連携することにしました。

# ●「購買WEB-EDI |の前提

・オープン型かクローズド型か

-ここでの「オープン型」とは、現時点で取引関係は無いけれども、取引を希望する不特定の会社からの口座開設要求から、「WEB-EDI」取引を開始する方式。 -「クローズド型」は、既に、受発注の取引が行われており、その関係の中で「WEB-EDI」取引を開始する方式。

-両者の違いは、口座開設の手順までの違いです。システム的には大きな違いは無いですが、オンネットの「購買WEB-EDI」は、「クローズド型」を想定しています。 \*必要であれば、「オープン型」として口座開設機能を設けることも可能です。

・データ交換型か伝票交換型か

-EDIシステムを考える時、データ交換が一般的と考えます。データには、CSV、XML、標準データフォーマットなどがあると思います。

-一方で、発注書、請求書などの帳票イメージ(PDF)を授受する方法も考えられます。

-オンネットの「購買WEB-EDI」は、データ交換型を指向しています。データフォーマットは、独自CSVフォーマットですが、業界標準フォーマットにも対応可能です。 -もし、伝票交換型を希望される場合は、「オンネットデータ配布」基盤(https://www.onnet.ne.jp/products/ont\_data\_distribution.html)を使った、伝票交換型で提供することも 可能です。データ交換型と帳票交換型をメニュー内に共存させることも可能です。

・WEB-EDIを整備した理由

- -メインフレームの時代からEDIは業界標準フォーマットの交換で普及してきました。
- -この交換は、データのバッチ交換です。データは、ファイル転送などの仕組みで行ってきました。
- -この交換方式では、相手側にも、授受ののためのシステムが必要になります。
- -2000年頃から、WEB画面で発注データなどを転送、取得する仕組みが普及してきました。
- -WEB画面ですからメニュー操作でデータを授受する方式となりますので、システム間の自動連係とは異なります。
- -ですが、発注元からすれば、「購買WEB-EDI」は、相手先にブラウザさえあれば、発注、請け、納入、検収データを手軽に連携することができます。
- -このことは、発注取引が多くない、相手先に対しても、EDI導入が手軽に行えることになります。
- ‐もし、WEB画面操作なしに、システム間連携が必要になれば、その時に発展させることもできます。その時は、情報システム部門同士の関与が必要です。 -EDIにまず、WEB-EDIを整備したのは、「容易に安価にEDIが適用できる」からです。

# 【目次】

- ●第1章 「オンネット購買WEB-EDI」の全体説明
- ●第2章 認証とメニュー
- ●第3章 「オンネット購買WEB-EDI」画面説明

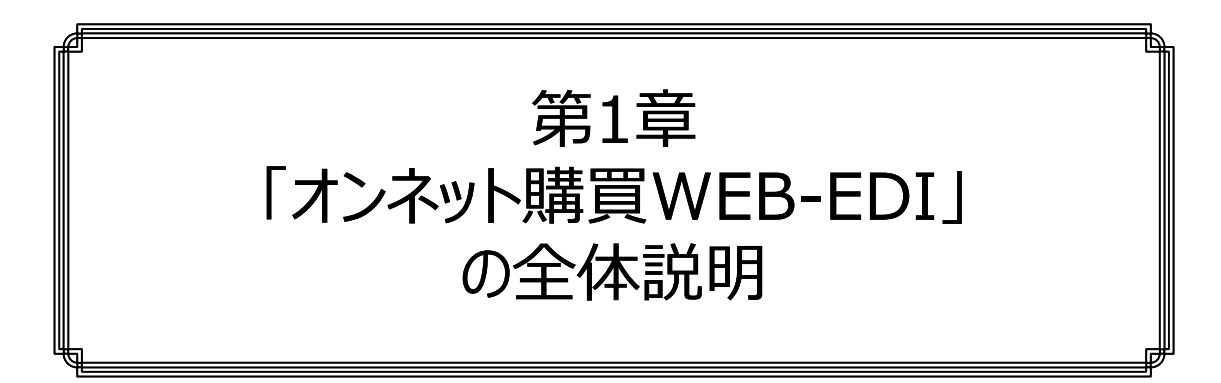

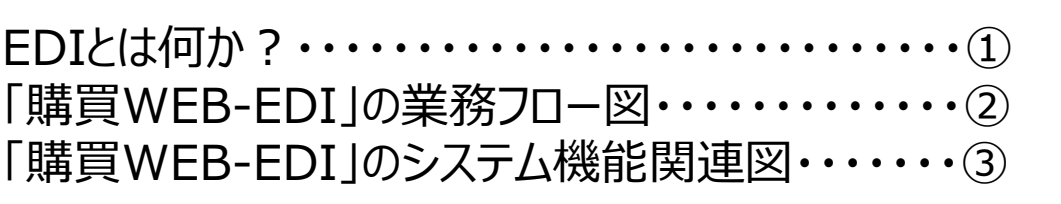

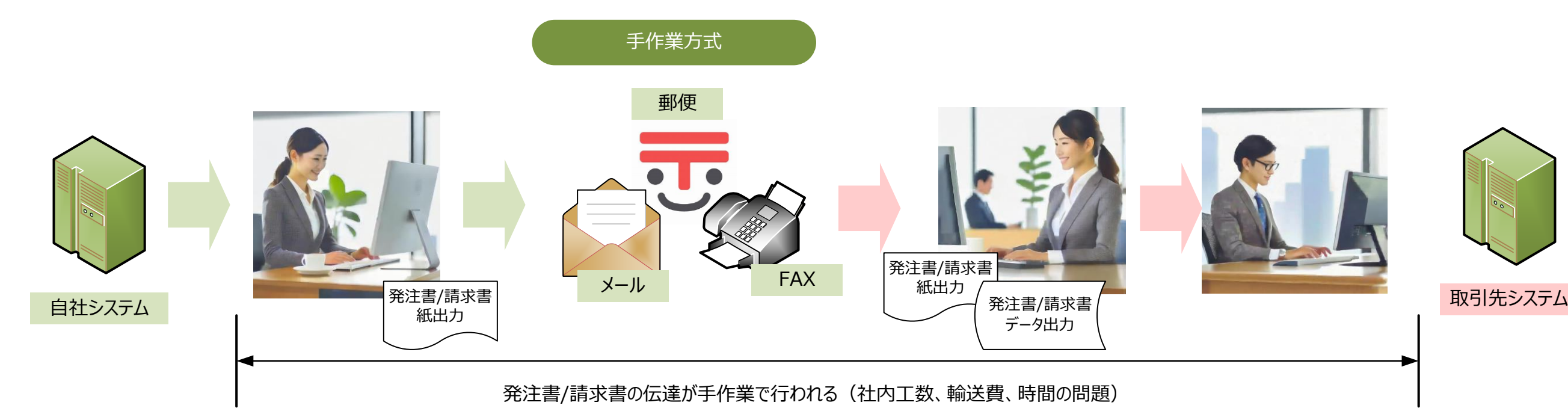

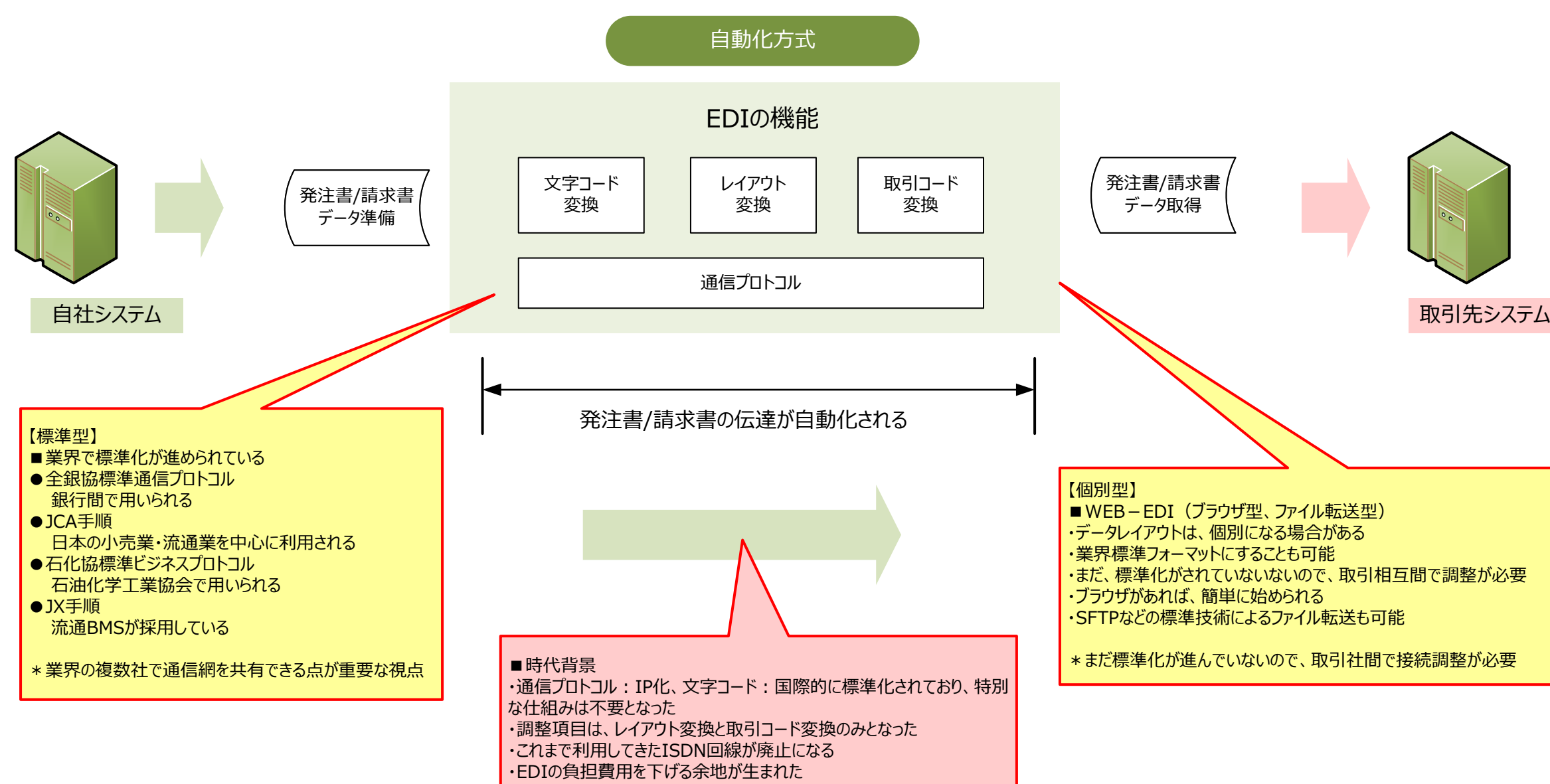

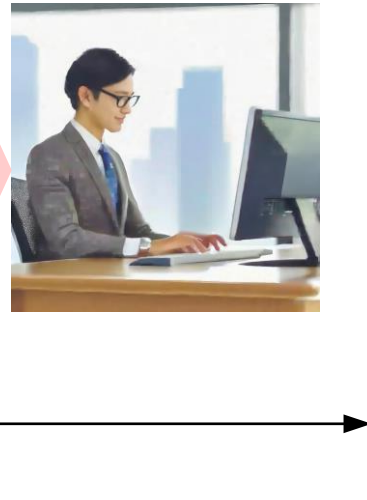

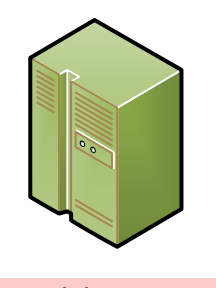

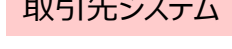

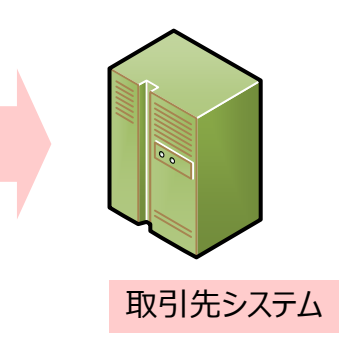

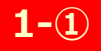

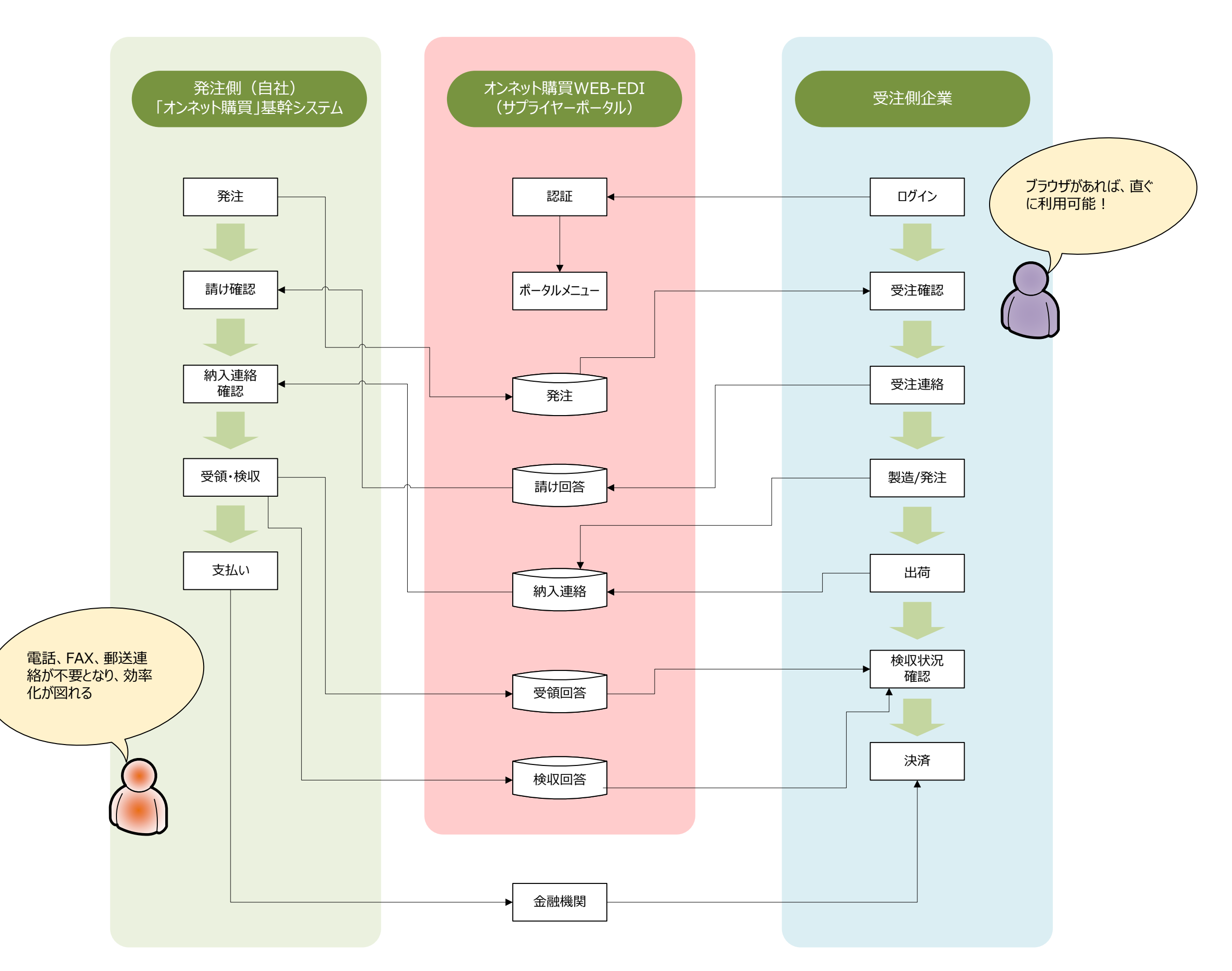

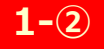

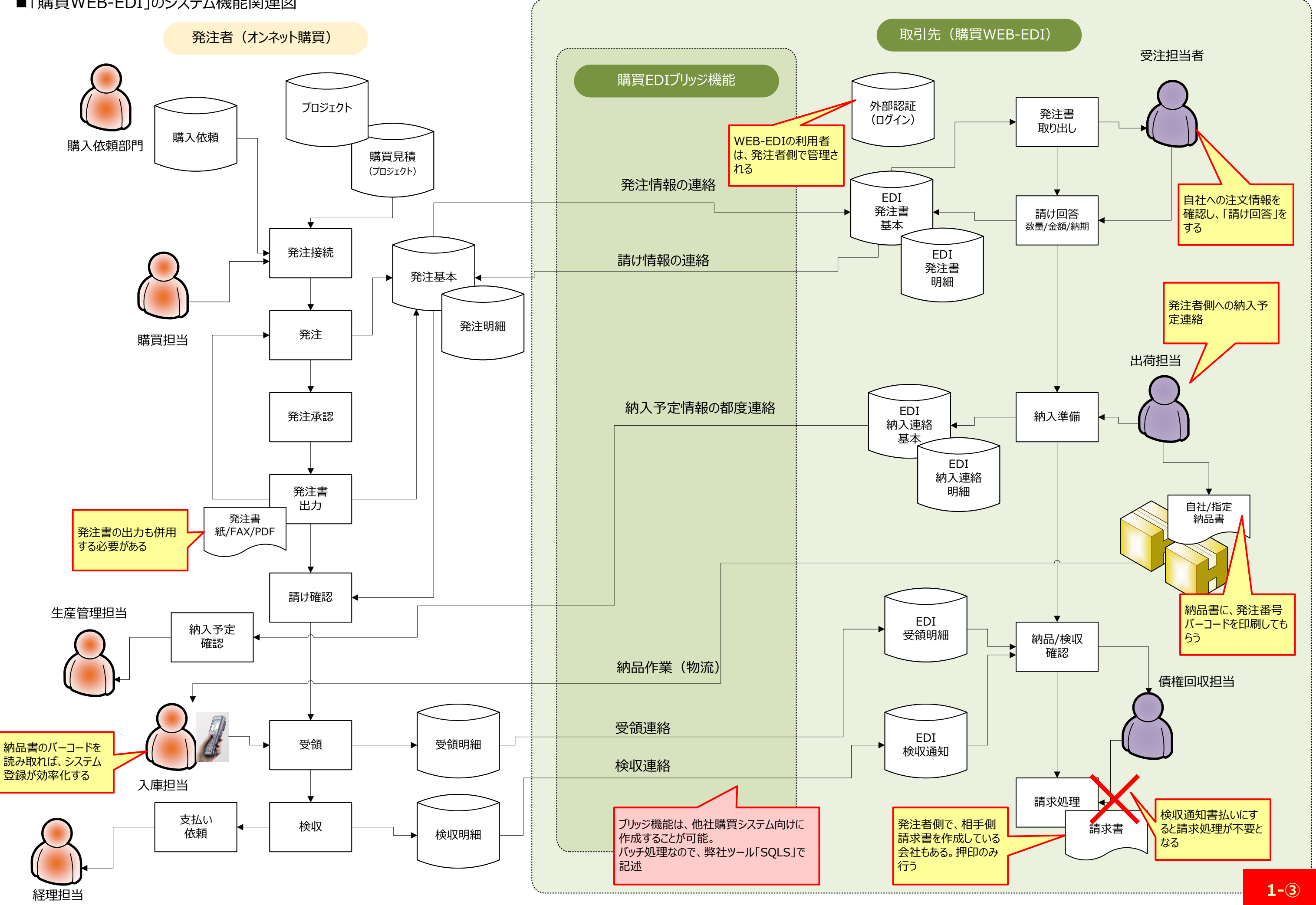

#### ■「購買WEB-EDI」のシステム機能関連図

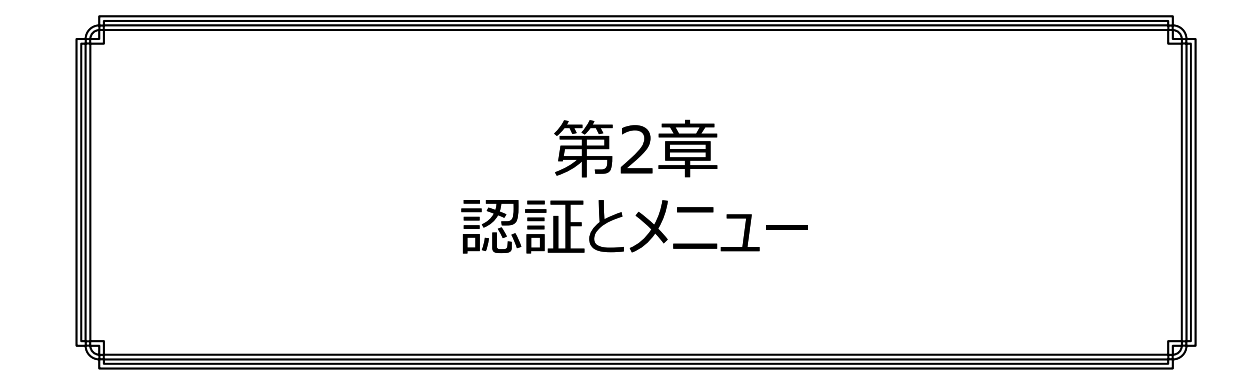

認証からメニューまで ・・・・・・・① 多要素認証の利用・・・・・・・・②

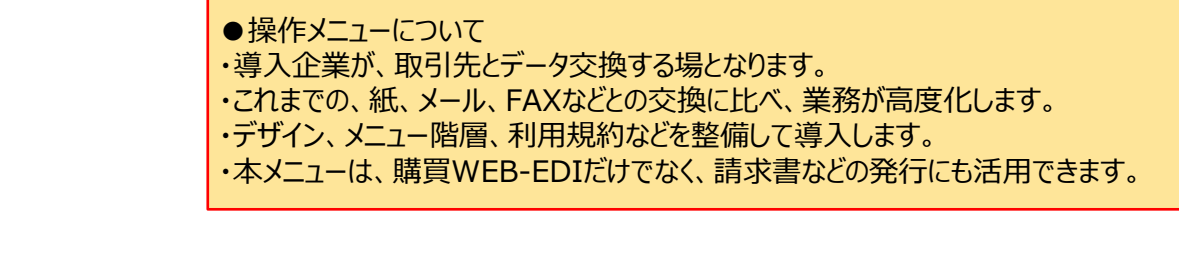

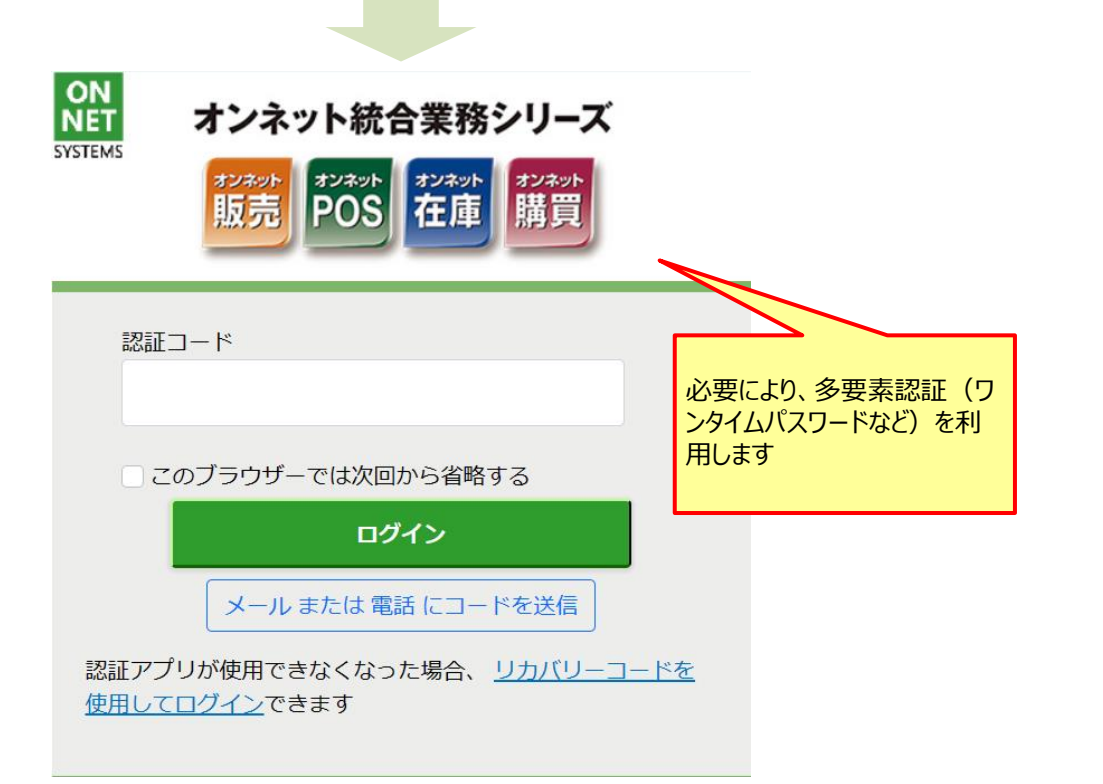

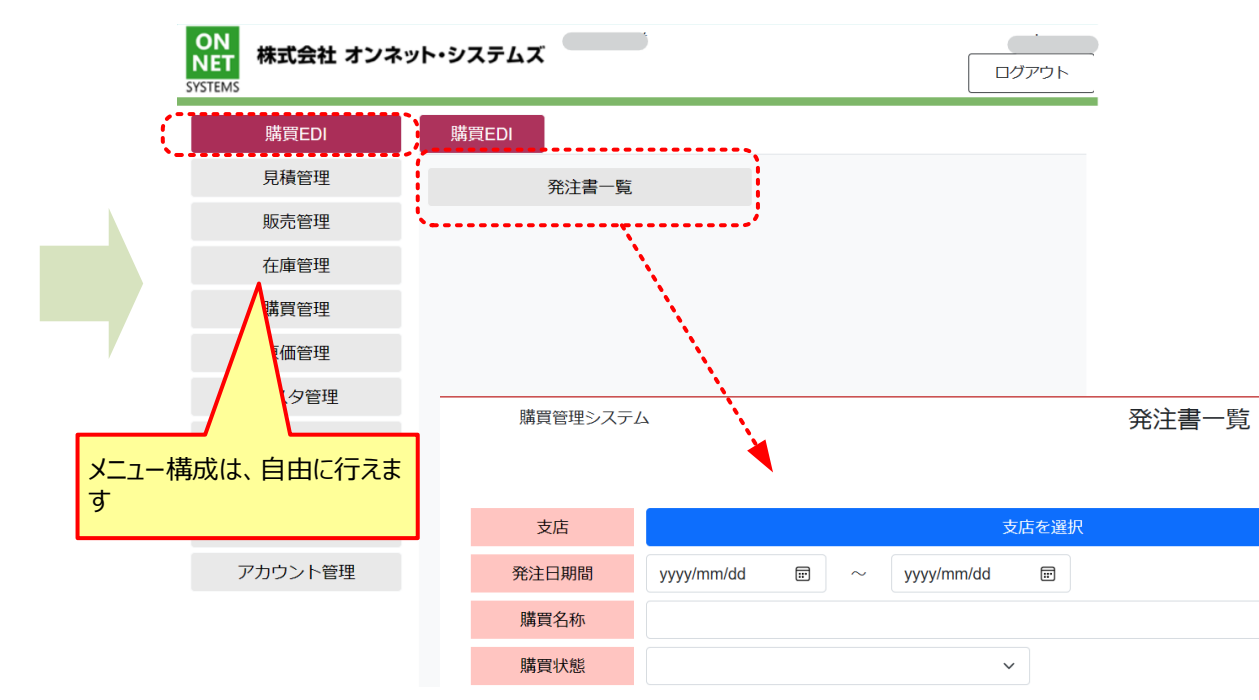

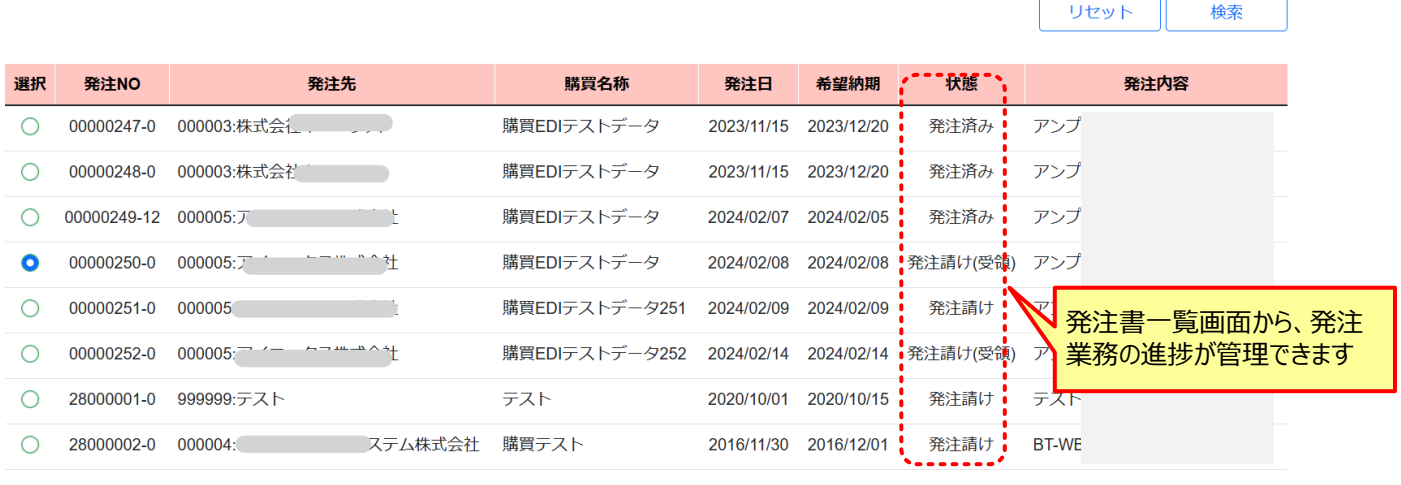

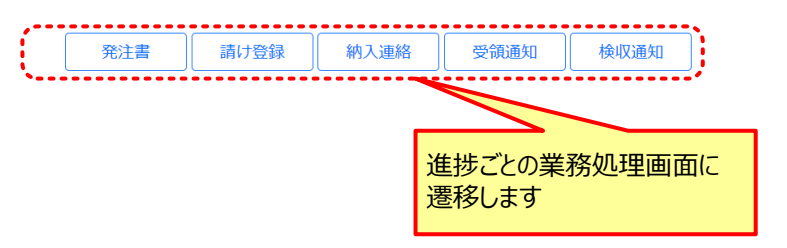

# **ON**<br>**NET**<br>SYSTEMS オンネット統合業務シリーズ <sup>#ンネット</sup> 在庫 おか オンネット ログインID パスワード an an ログインしたままにする アカウント・パスワードを忘れた場合 アカウントの確認コードを送信 ログイン

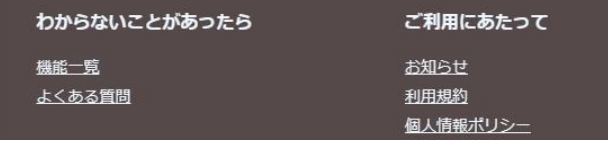

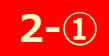

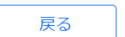

所属CD:000000 所属名:未決定発注先(発注不可)

#### ■多要素認証の利用

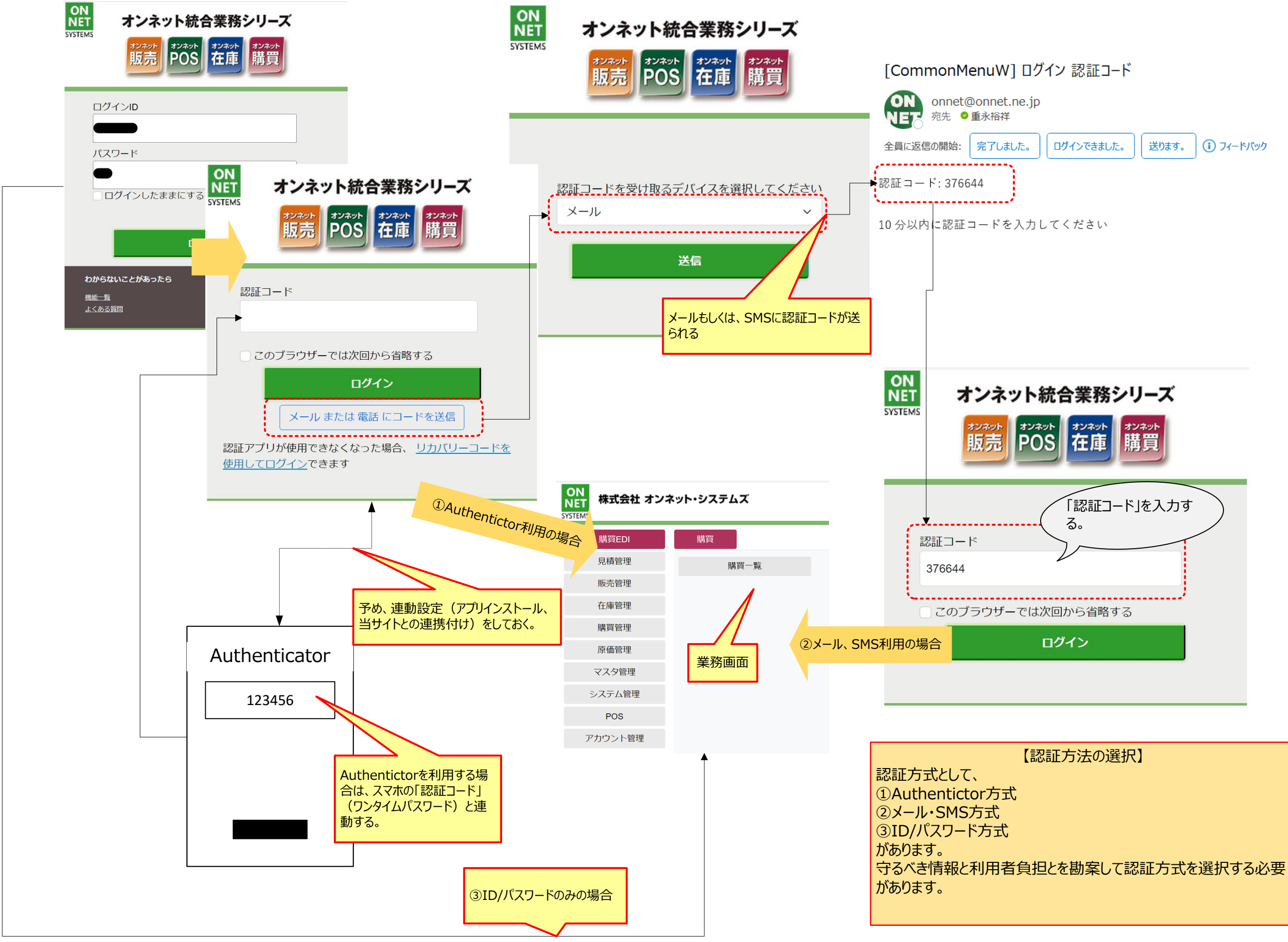

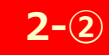

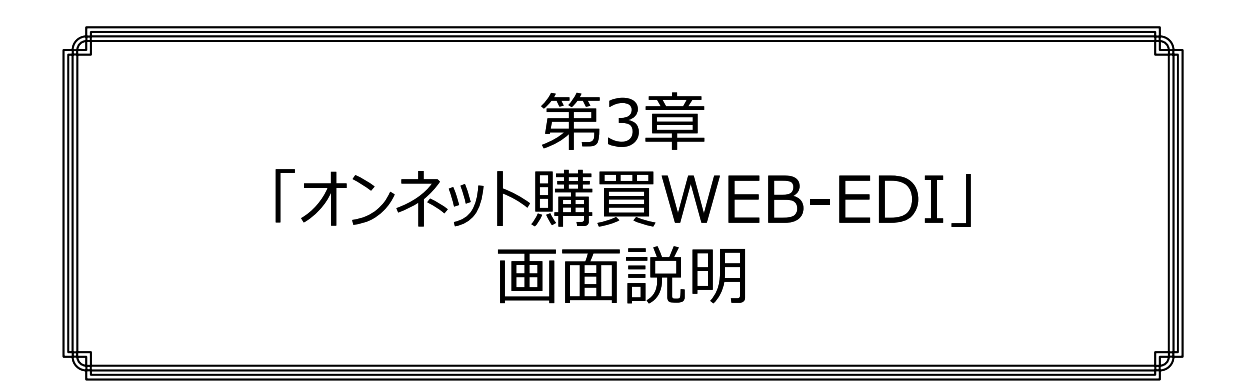

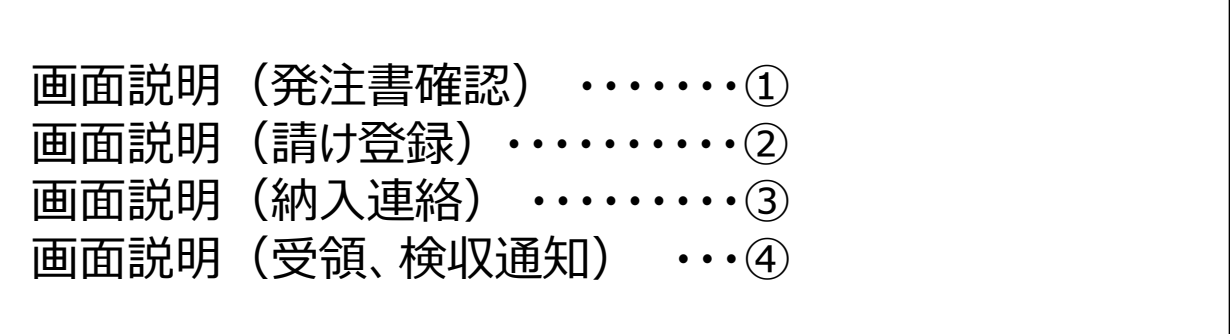

### ■画面説明(発注書確認)

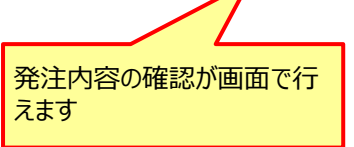

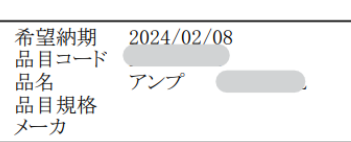

こより、金額などのデータ管理をしています。 エンジェント こころ エンジェント ままま ままま ままま ままま ままま ままま ままま ままま 訂正のため)」をどうするかは、導入企業ごとに異なります。 最終発注書か赤黒発注書」かなどです。

#### 発注書

発注日 2024/02/08 発注NO 00000250

希望納期 2024/02/08

発注単価<br>発注数量(単位)<br>本体金額(税率)<br>消費税額(税率)<br>明細合計

 $\begin{array}{r} 10,000 \\ 1 \text{ } \text{\#I} \\ 10,000 \\ 1,000 \text{ } (10\%) \\ 11,000 \end{array}$ 

本体合計金額 消費税合計額(税率) 税込合計金額<br>10,000 1,000 (10%) 11,000

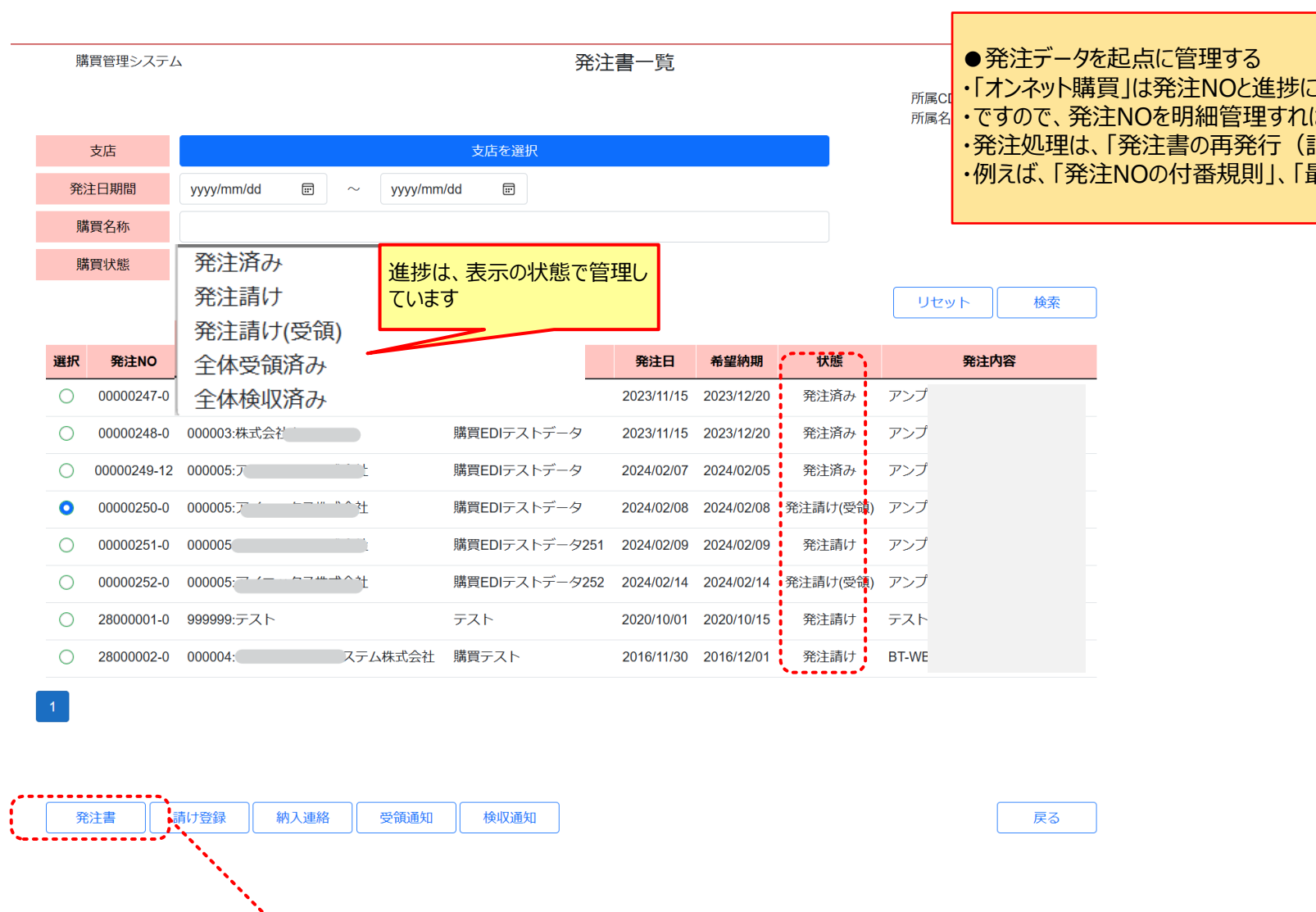

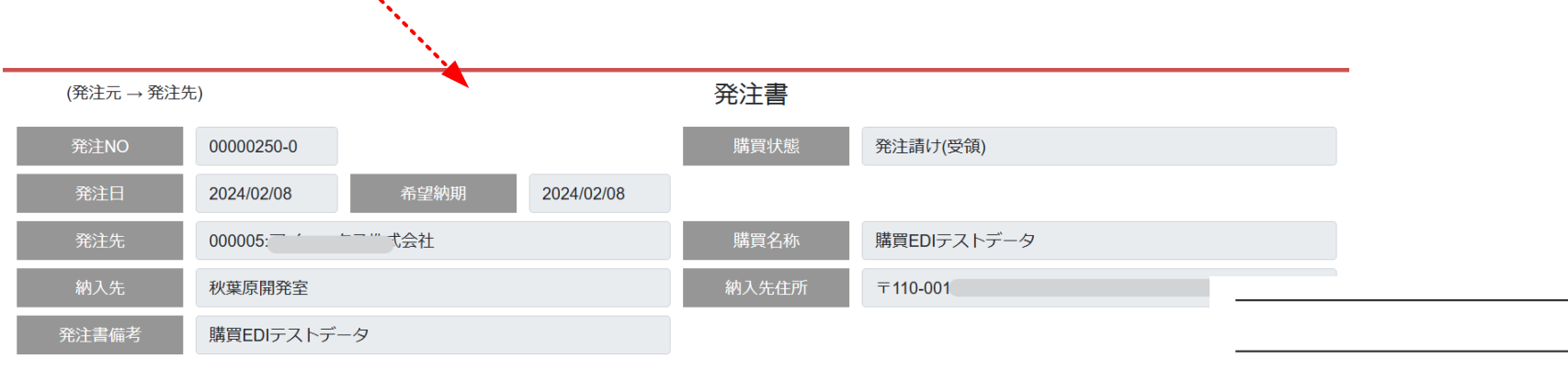

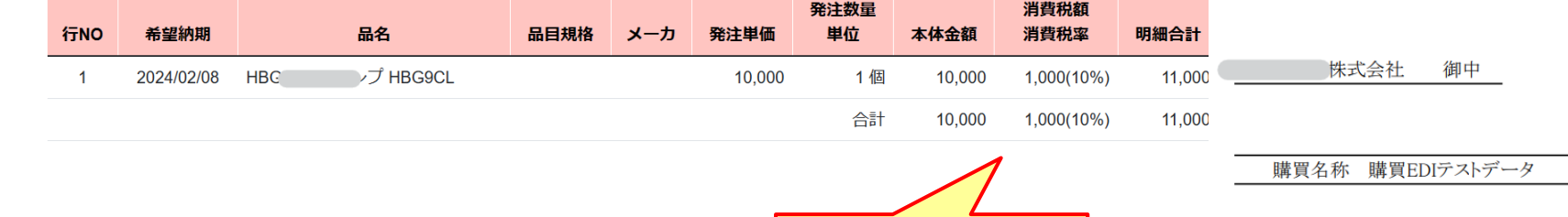

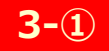

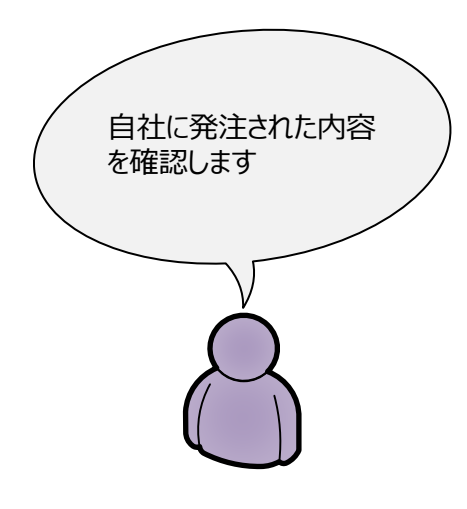

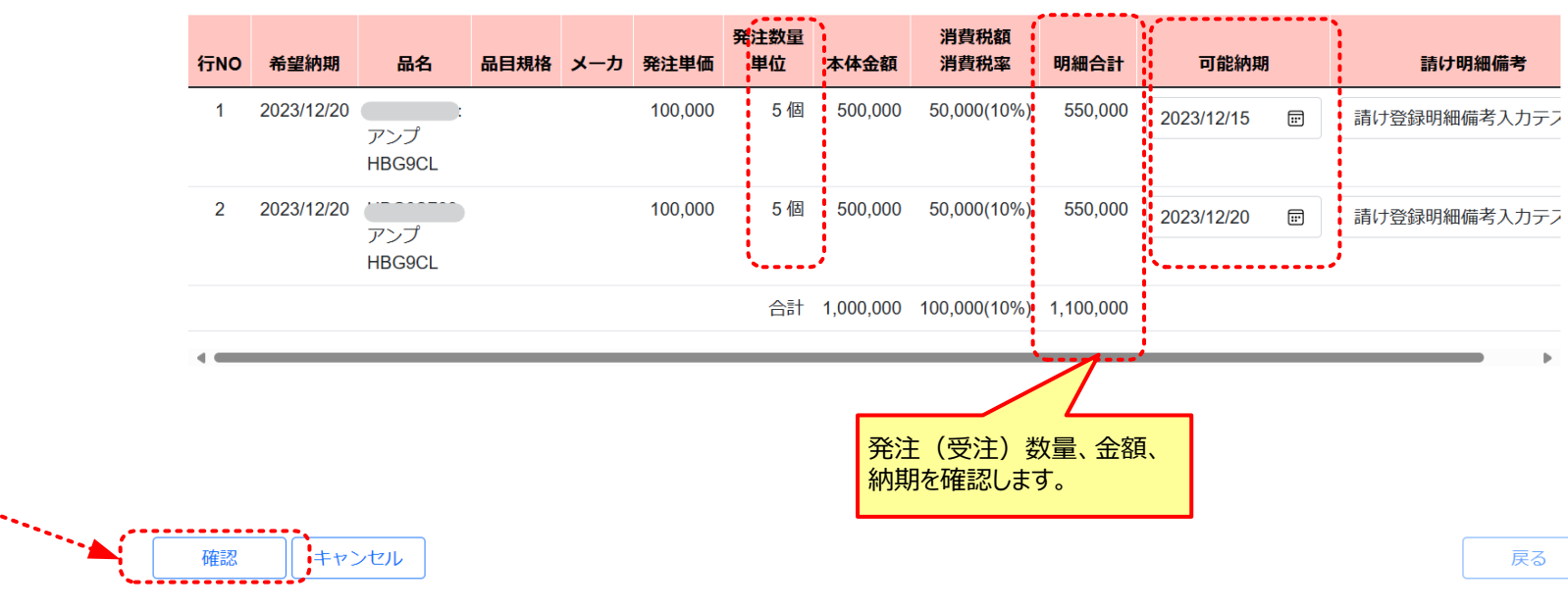

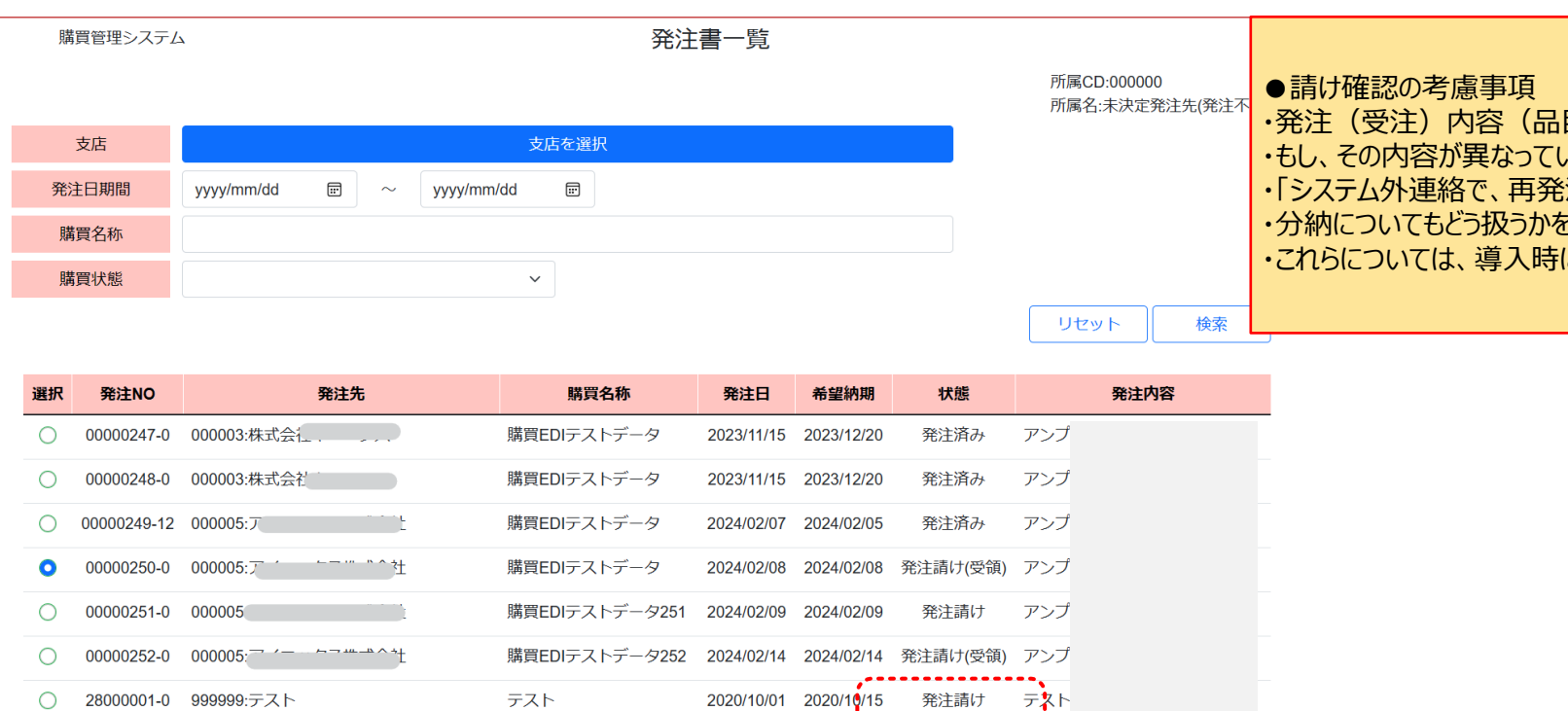

○ 28000002-0 000004: ステム株式会社 購買テスト

発注書

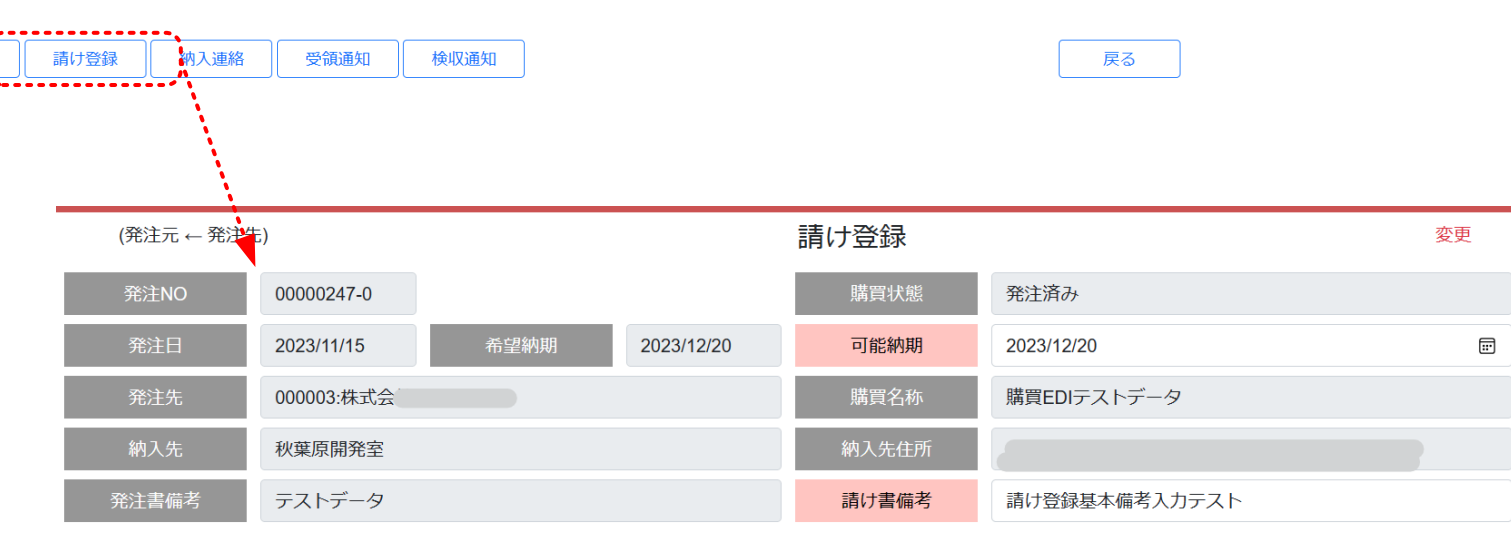

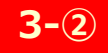

### ■画面説明 (請け登録)

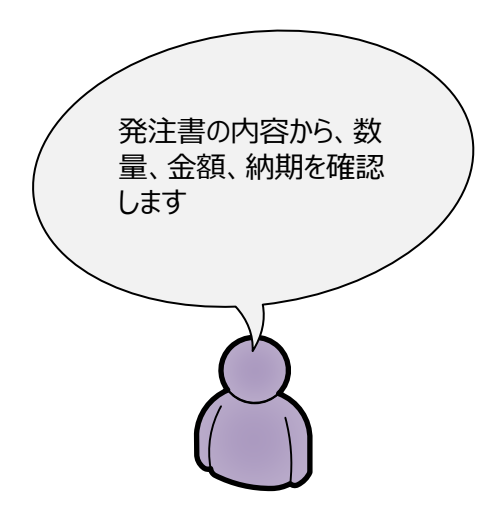

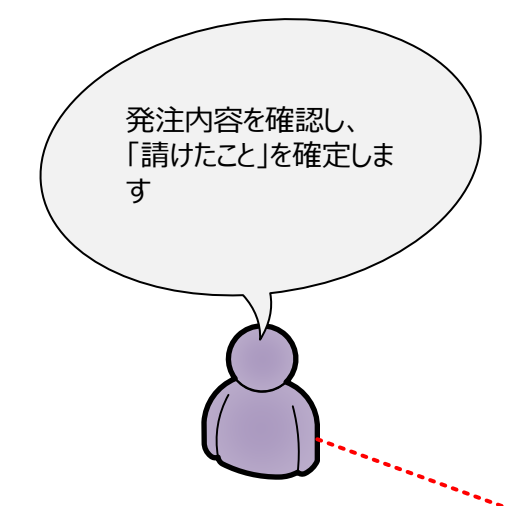

目、数量、金額、納期)を確認します。 かたら、どう扱うかは、導入企業ごとに異なります。 <u>。<br>注するか」、「変更値を登録するか」などが考えられます。</u> と考慮する必要があります。 に個別対応可能です。

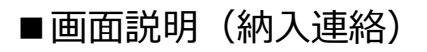

納入先

発注書備考

連絡SEQ

秋葉原開発室

新規

購買EDIテストデータ

納入連絡日

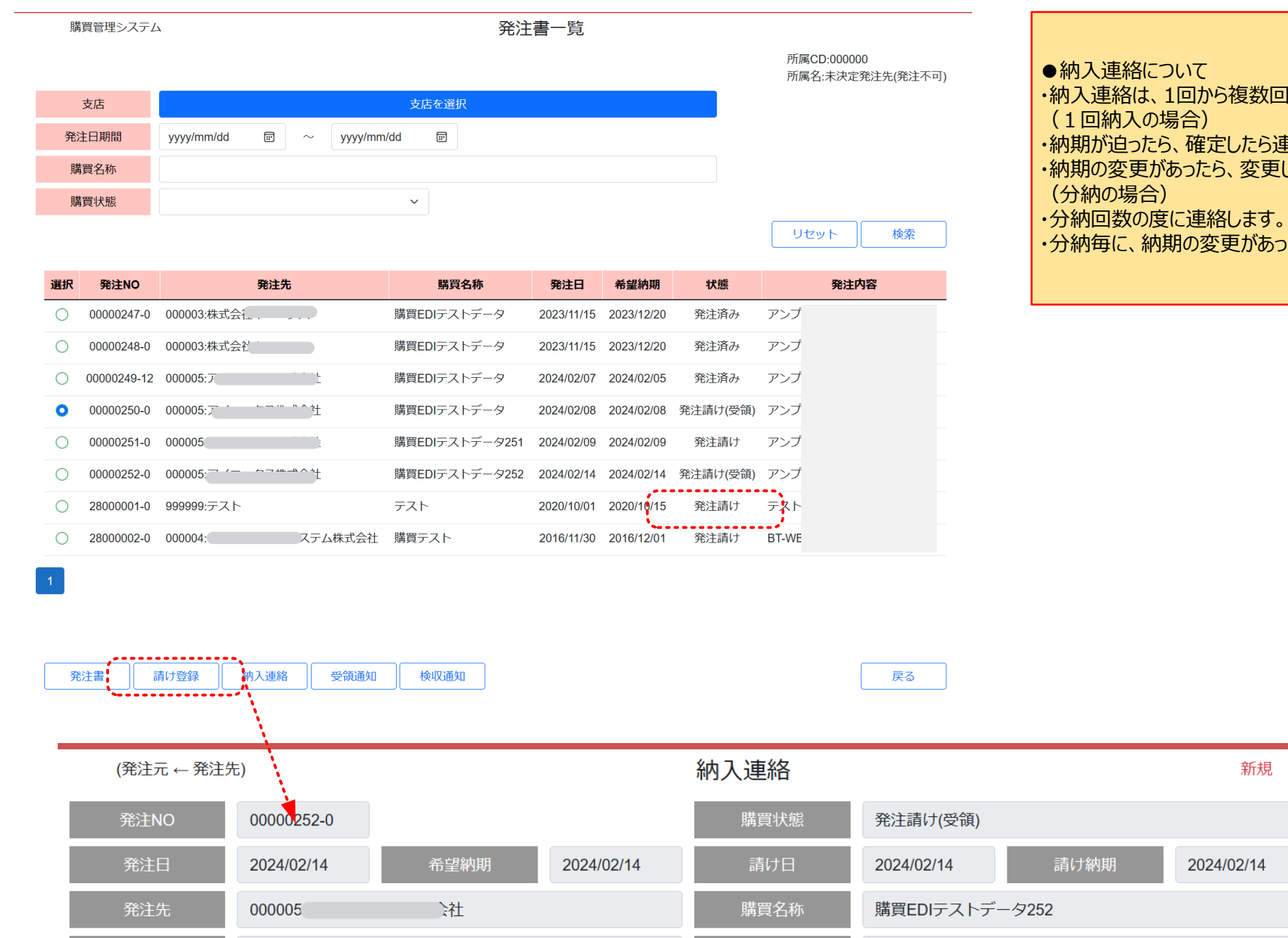

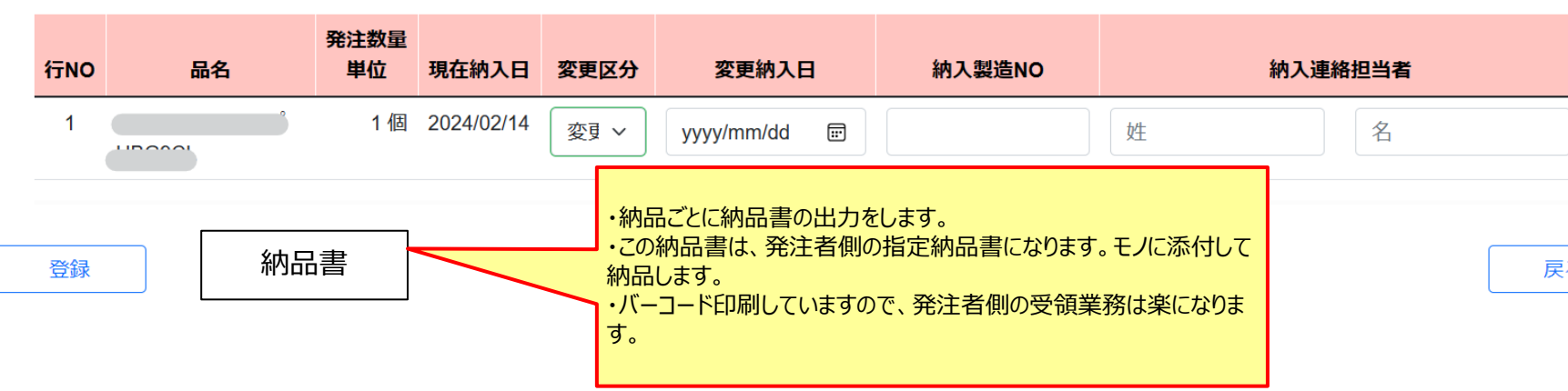

2024/02/27

納入先住所

請け書備考

納入予定備考

テスト備考

テスト

回行われます

連絡します <mark>した納入連絡をします</mark>

ったら、変更した納入連絡をします

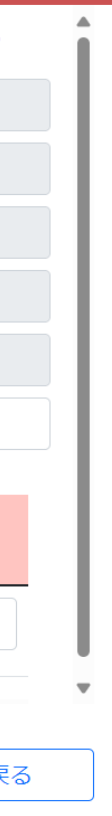

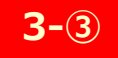

(発注元→発注先)

発注NO

発注日

発注先

行NO

 $\overline{1}$ 

納入SEQ

 $\overline{1}$ 

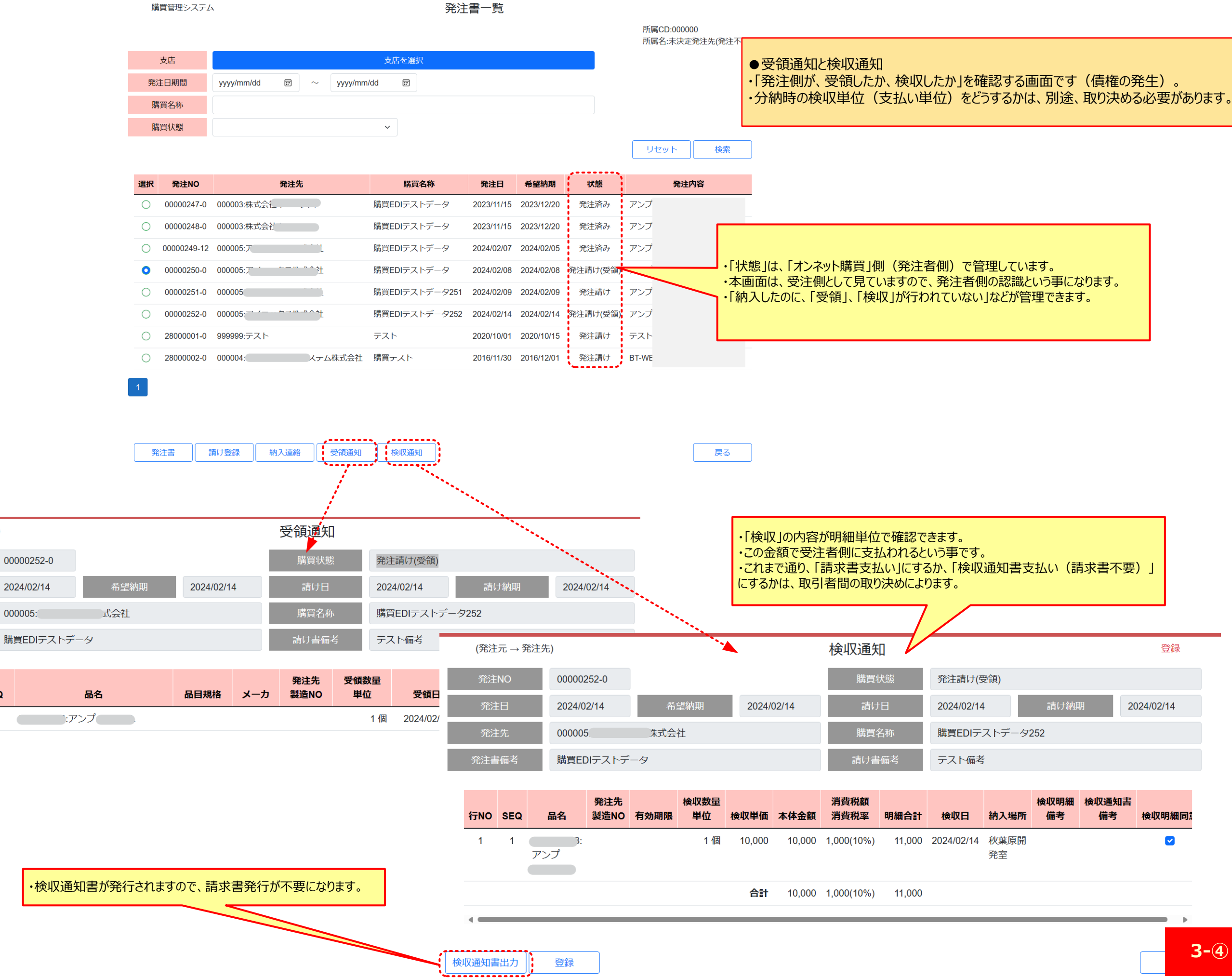